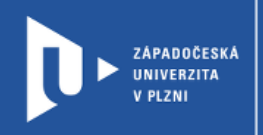

## **Návod na změnu zabezpečení schůzky ZOOM**

## **prostřednictvím cesnet.zoom.us**

Autor: Mgr. Viktor Chejlava

Západočeská univerzita v Plzni, 2020

**Při synchronní výuce napříč všemi platformami je možné se setkat s jevem, kdy studenti, či jiní účastníci narušují průběh schůzky např. sdílením nevhodného obsahu. Tento jev je nazýván ZOOMBombing, ale může postihnout jakoukoliv platformu s volným přístupem. Schůzky nejsou vždy nastaveny jako bezpečné. Proto je nezbytné, každou schůzku nastavit tak, aby nedocházelo k nežádoucím jevům.**

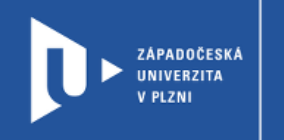

**CELOŽIVOTNÍ** A DISTANČNÍ VZDĚLÁVÁNÍ

## **Pro změnu nastavení zabezpečení schůzky postupujte takto:**

1) Založte si novou schůzku.

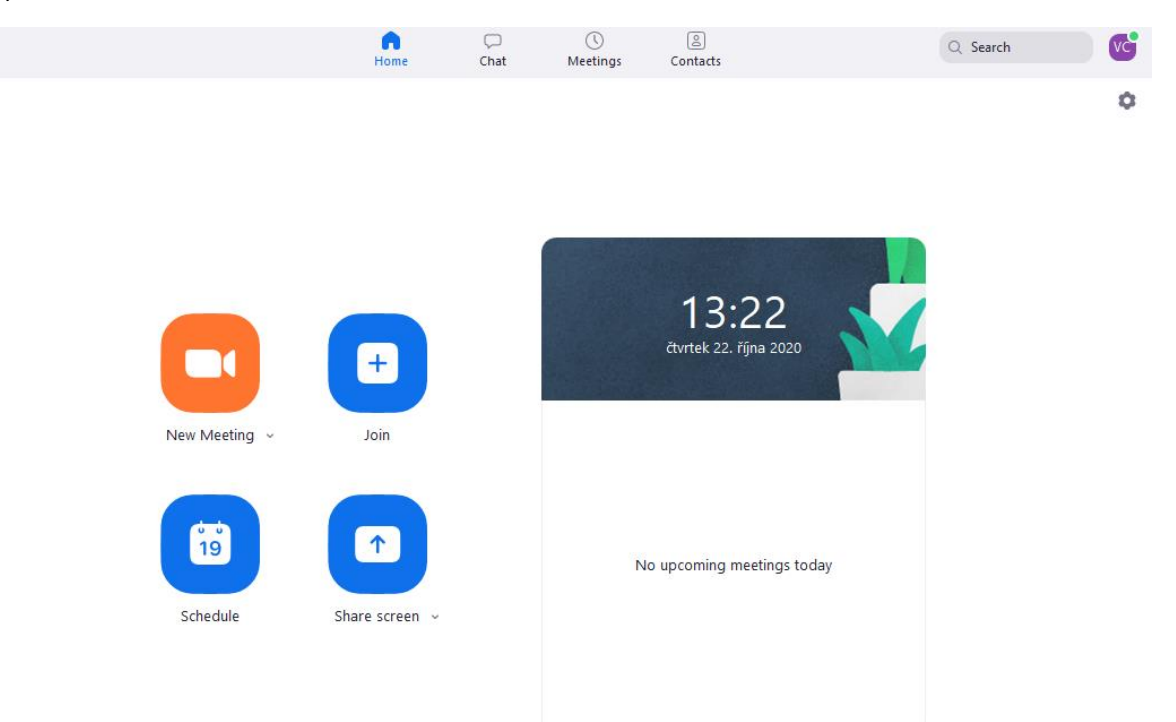

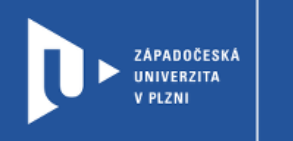

**CELOŽIVOTNÍ** A DISTANČNÍ<br>VZDĚLÁVÁNÍ

2) Nastavte, jak chcete aby místnost byla zabezpečena.

## **Schedule Meeting**

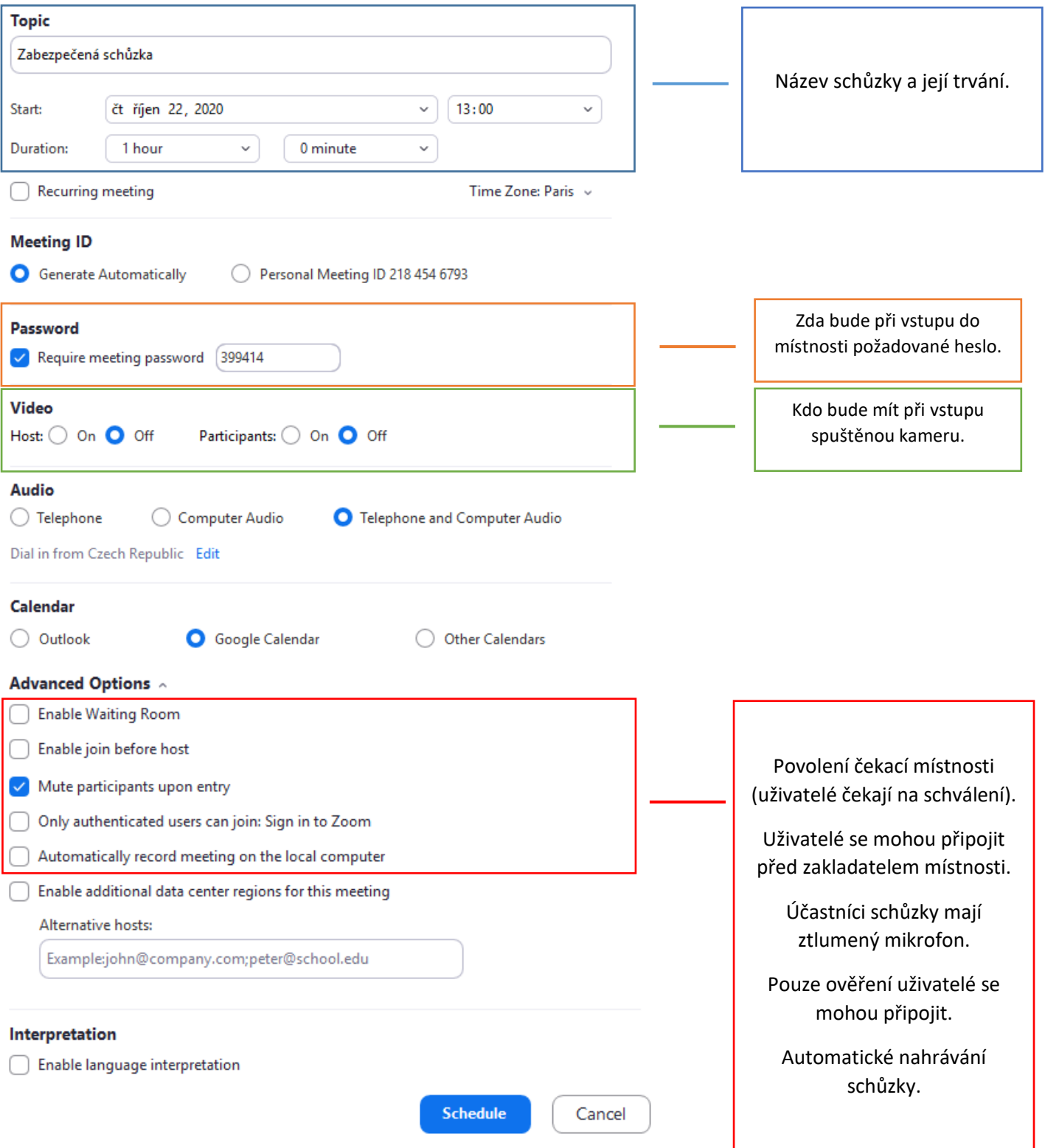